**ONTARIO STATE KOFC GENERIC E-MAIL** LOG – IN and SET UP a permanent password (It only takes 6 steps to do this process.) **UPDATED** July 5, 2022

#### ONTARIO STATE GENERIC EMAILS: "WHY IT IS IMPORTANT?"

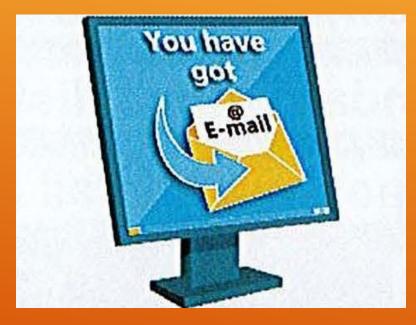

It is important to start using Ontario KofC emails when they are assigned to you. All MIO's, Directors, District Deputies are assigned Emails. Council Grand Knights and Financial Secretaries may participate if they wish to.

#### Having common <u>xxxx@ontariokofc.ca</u> emails will:

- Make it easy for others to communicate with you. For example, they will know if they want to email Grand Knight, all they have to do is add the councils number to the email: i.e. <u>GK1234@ontariokofc.ca</u>
- Privacy issues make it important not to use your personal email. This is for your own protection as well as the security of sensitive information which maybe sent to you.
- If there is a change in position, then the password can be quickly reset by the State Office for the new officer and he will have access to the previous emails.
- Will allow the state office easier communication with all Councils through a standard email distribution list. Often members change their personal email (i.e. from Bell to Rogers) and do not notify Ontario State office.

## STEP 1

Open a browser (Google Chrome, Mozilla Fire Fox, Microsoft Edge) and type office.com or you can click this link https://office.com/

#### G office.com - Google Search X + 1 office.com $\leftarrow$ $\rightarrow$ C Google € Q office.com X 🖾 Images Shopping News Videos : More Settings Tools About 6,220,000,000 results (0.76 seconds)

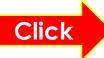

www.office.com 💌

#### Office 365 Login | Microsoft Office

Collaborate for free with online versions of Microsoft Word, PowerPoint, Excel, and OneNote. Save documents, spreadsheets, and presentations online, ...

Microsoft 365 Collaborate for free with online versions of Microsoft Word ...

Microsoft Office 365 Office for Android<sup>™</sup> tablet. Get Word, Excel, PowerPoint ...

Office Online Office for Android™ tablet. Get Word, Excel, PowerPoint ...

Microsoft's Office 365 Office for Android™ tablet. Get Word, Excel, PowerPoint ...

Office for Android<sup>™</sup> tablet Office for Android<sup>™</sup> tablet. Get Word, Excel, PowerPoint ...

More results from office.com »

Get the premium Office apps Get the premium Office apps with Microsoft 365. For home · For ...

Office 365 | Microsoft Office pour Android™ tablet. Téléchargez les applications ...

**Inicio de sesión de Office 365** Le damos la bienvenida a Office. Su lugar para crear ...

Service Status Outlook.com service is healthy. Everything is up and running ...

Sign in to Office Sign in to Office or Microsoft 365 from a desktop application or ...

## STEP 2 Click Sign in

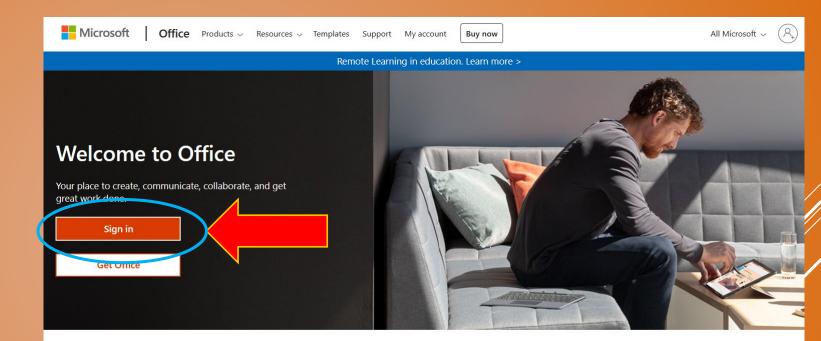

#### Sign in to use your favorite productivity apps from any device

**STEP 3** Enter your generic assigned email address

GKxxxx@ontariokofc.ca FSxxxx@ontariokofc.ca DDxx@ontariokofc.ca

 x stand for council number for GK and FS
x stand for district number for district deputy

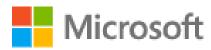

## Sign in

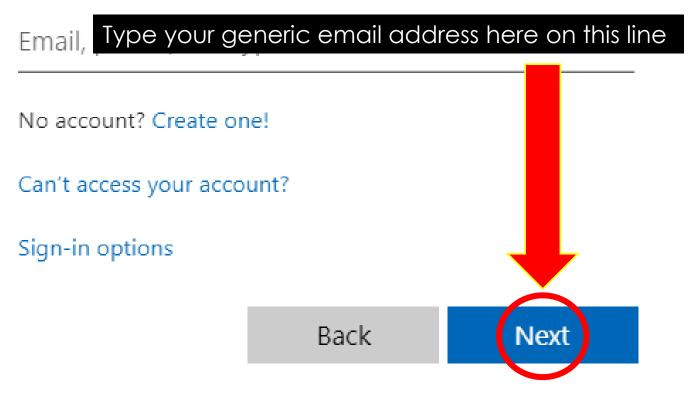

### STEP 4 Enter tempo

Enter temporary password provided by State Office. Please call State Office at 1800.759.0959 or 905-388-2731

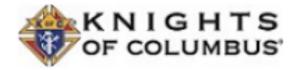

← gk9108@ontariokofc.ca

## Enter password

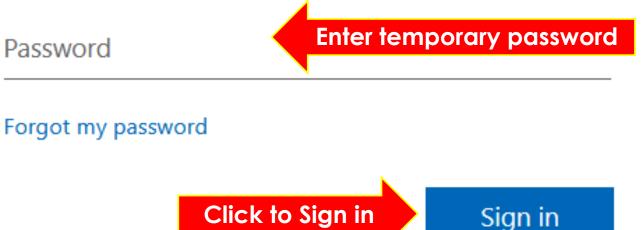

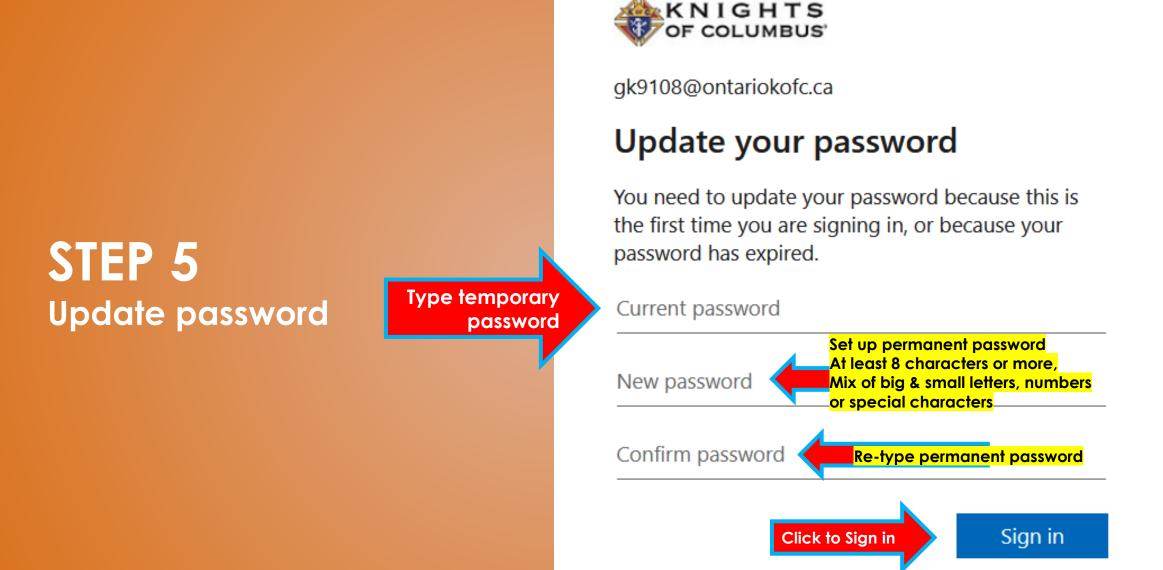

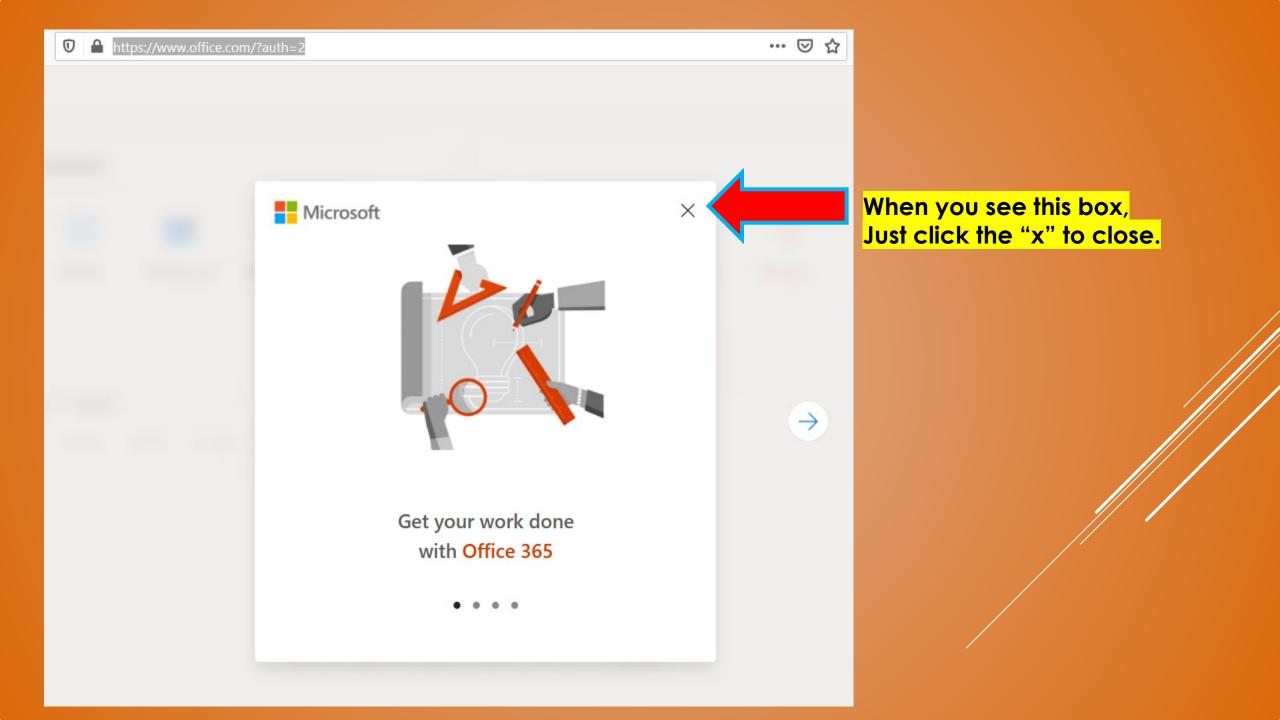

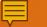

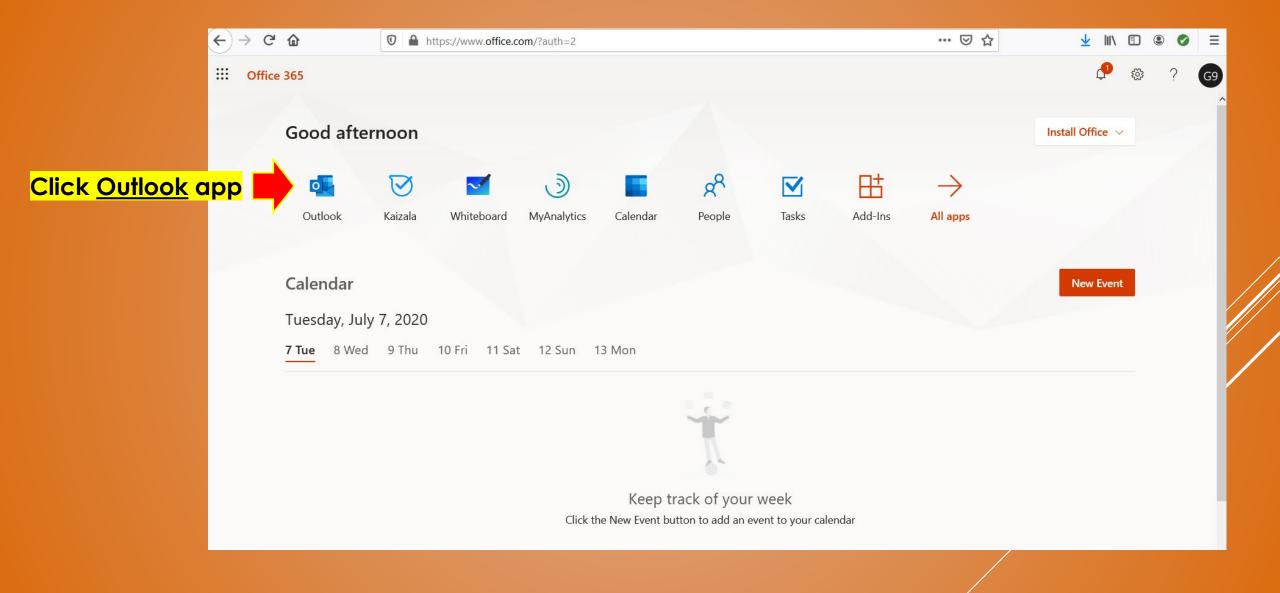

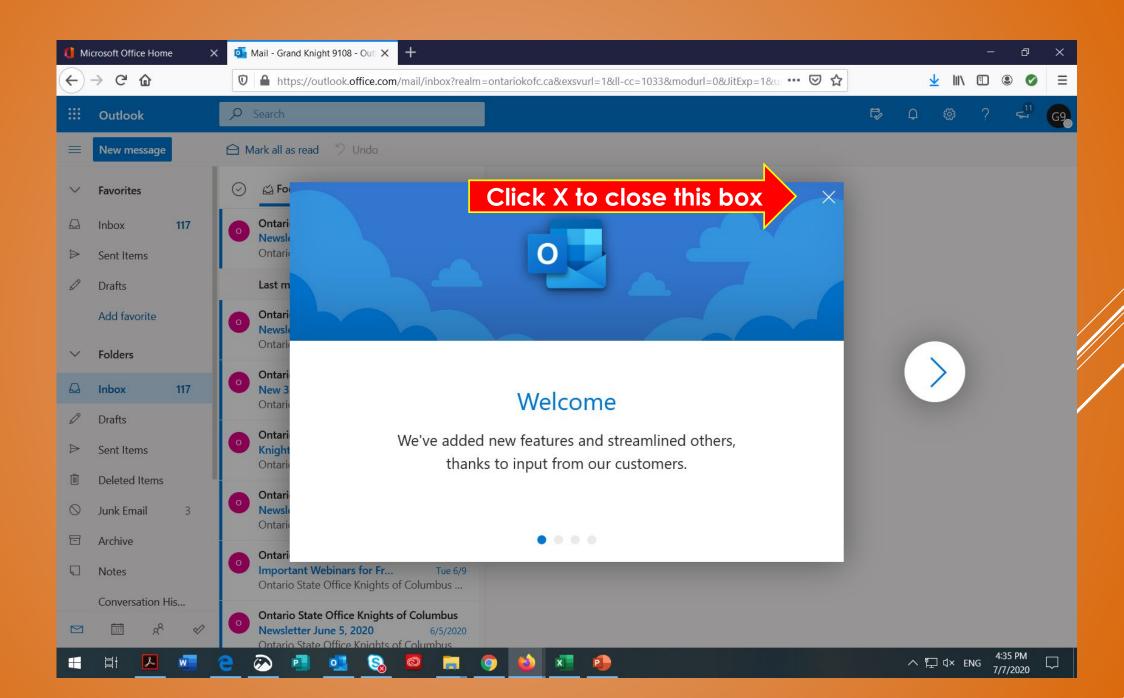

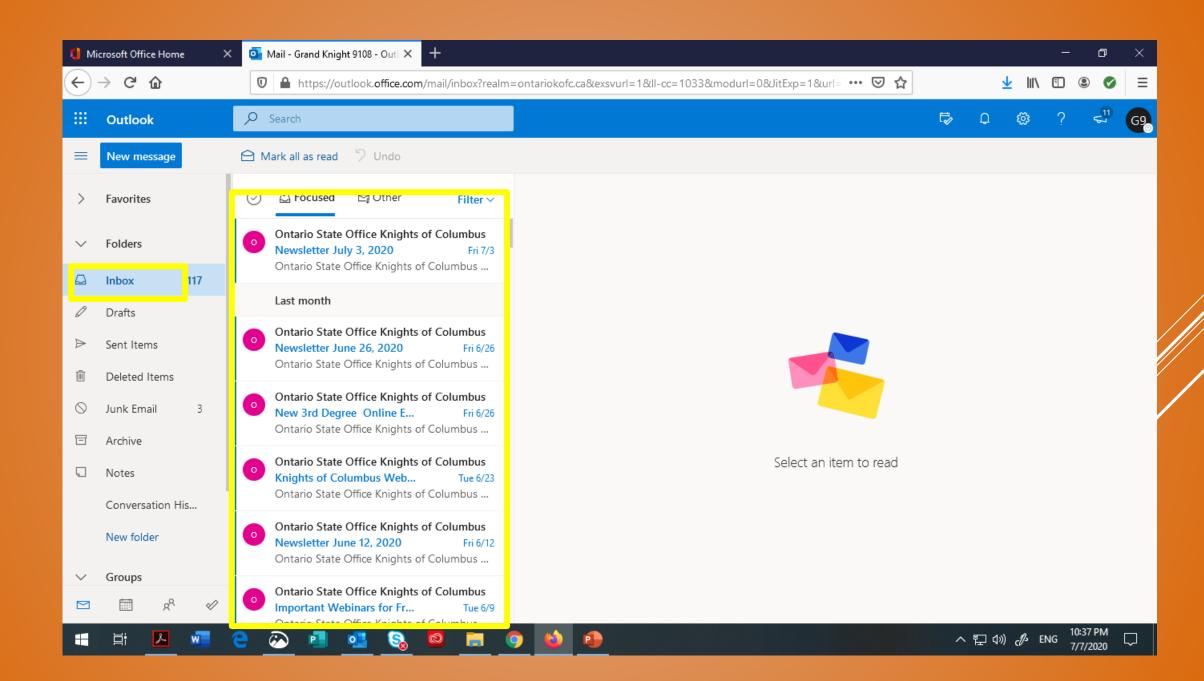

| 0 м      | licrosoft Office Home X        | 💁 Mail - Grand Knight 9108 - Outl 🗙 🕂                                                                                     |                                                                | – 0 ×                                                  |
|----------|--------------------------------|----------------------------------------------------------------------------------------------------|----------------------------------------------------------------|--------------------------------------------------------|
| ¢        | ightarrow C" $$                | ■ https://outlook.office.com/mail/inbox?realm=on                                                                          | tariokofc.ca&exsvurl=1&ll-cc=1033&modurl=0&JitExp=1&url= 🚥 又 🏠 | · <u>↓</u> III\ 🗉 🔍 Ξ                                  |
|          | Outlook                        | ✓ Search                                                                                                    |                                                                |                                                        |
| =        | New message                    | 🖻 Mark all as read 🏾 🖓 Undo                                                                                               | Click and it will show                                         | My accoupt X                                           |
| >        | Favorites                      | ⊘ 🖾 Focused 🖾 Other 🛛 Filter ∨                                                                                            | the account details of                                         | Grand Knight 9108                                      |
| $\sim$   | Folders                        | Ontario State Office Knights of Columbus<br>Newsletter July 3, 2020 Fri 7/3                                               | the email address. For<br>DD it will appear                    | GK9108@ontariokofc.ca<br>Sign in to IM ~<br>My account |
|          | Inbox 117                      | Ontario State Office Knights of Columbus                                                                                  | D9 inside the circle,                                          | Open another mailbox                                   |
| Ø        | Drafts                         | Last month                                                                                                    | District Deputy 99                                             | <u>Sign out</u>                                        |
| ♪        | Sent Items<br>Deleted Items    | Ontario State Office Knights of Columbus<br>Newsletter June 26, 2020 Fri 6/26<br>Ontario State Office Knights of Columbus | DD99@ontariokofc.ca                                            | Sign out and return to the Sign in page                |
| 0        | Junk Email 3                   | Ontario State Office Knights of Columbus<br>New 3rd Degree Online E Fri 6/26<br>Ontario State Office Knights of Columbus  |                                                                |                                                        |
| ē        | Archive<br>Notes               | Ontario State Office Knights of Columbus<br>Knights of Columbus Web Tue 6/23                                              | Select an item to read                                         |                                                        |
|          | Conversation His               | Ontario State Office Knights of Columbus                                                                                  |                                                                |                                                        |
|          | New folder                     | Ontario State Office Knights of Columbus<br>Newsletter June 12, 2020 Fri 6/12<br>Ontario State Office Knights of Columbus |                                                                |                                                        |
| $\sim$   | Groups                         | Ontario State Office Knights of Columbus                                                                                  |                                                                |                                                        |
| https:// | /login.microsoftonline.com/com | mon/oauth2/logout?ui_locales=en-US&mkt=en-US                                                                              |                                                                |                                                        |
| -        | H 🔼 🚾                          | 😑 🙆 💶 💁 🚳 🔳 🧿                                                                                                    |                                                                | へ                                                      |

# Send a "<u>test email</u>"

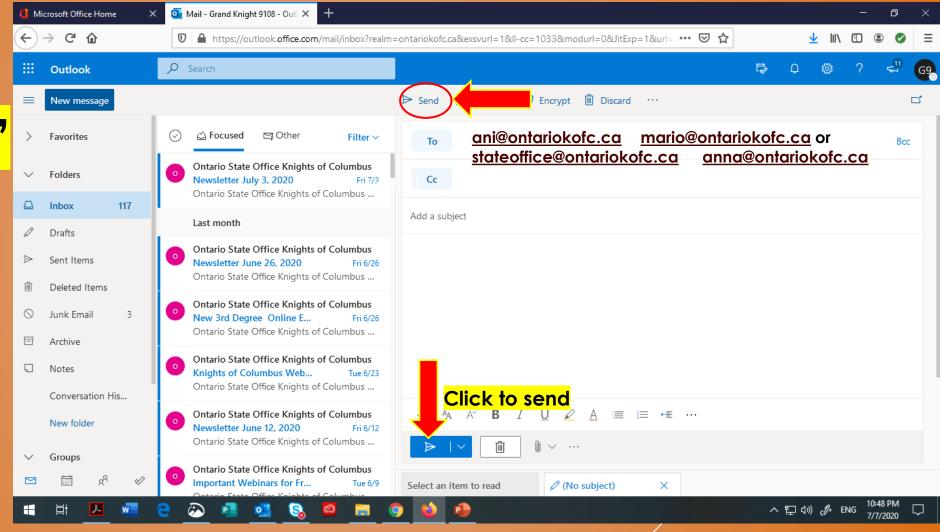

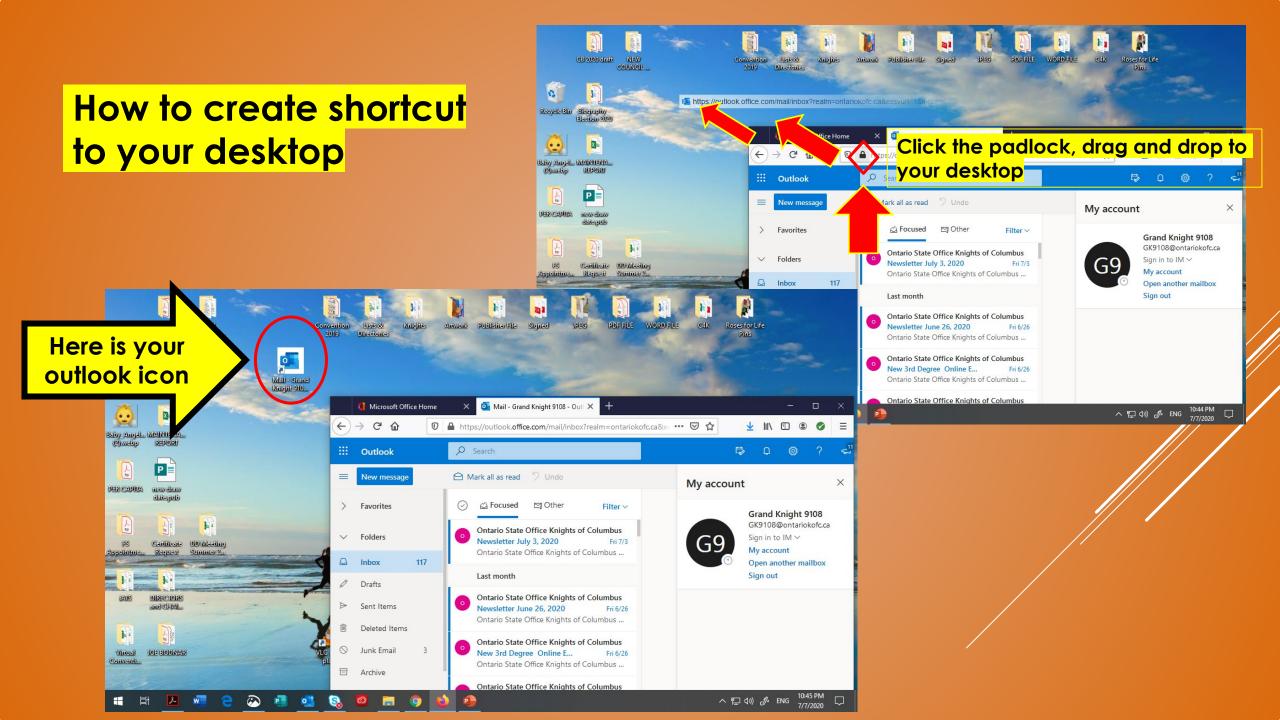

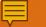

**Great news!** As officer of your council (Grand Knight, Financial Secretary, District Deputy, MIO's), you can set up a virtual meeting for your council using Microsoft Teams for free! That is if you are signed-in to your generic state email account (ex. gk@ontariokofc.ca). Brothers, it is not too late for us to become tech-savy. I encourage you to watch the tutorials to find out more about TEAMS. Please click the link below.

Microsoft Teams video training - Office Support

## STAY HEALTHY AND GOD BLESS ③ THE END